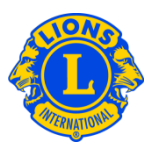

## **Preguntas más frecuentes**

## **P: ¿Cómo puedo utilizar el sitio web de MyLCI?**

R: El sitio web de MyLCI puede navegarse de tres maneras: desde la perspectiva de todo el distrito, desde la perspectiva de un club individual y desde la perspectiva funcional.

El menú Mi Distrito ofrece a los dirigentes distritales acceso a la información de todo el distrito. La opción de menú Mi Distrito >> Clubes permite ver un resumen de la información de cada club del distrito. En la página Clubes del distrito, un dirigente distrital puede buscar y ver la información de cualquiera de los clubes de su distrito, haciendo clic en los enlaces Ver socios, Ver dirigentes o Ver estados de cuenta relacionados con el club en particular.

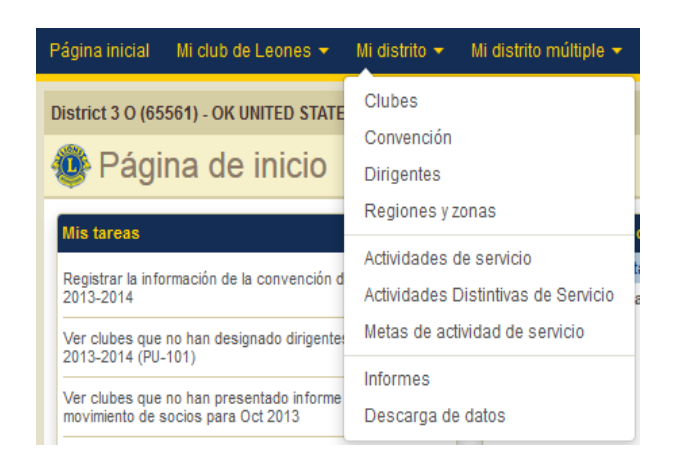

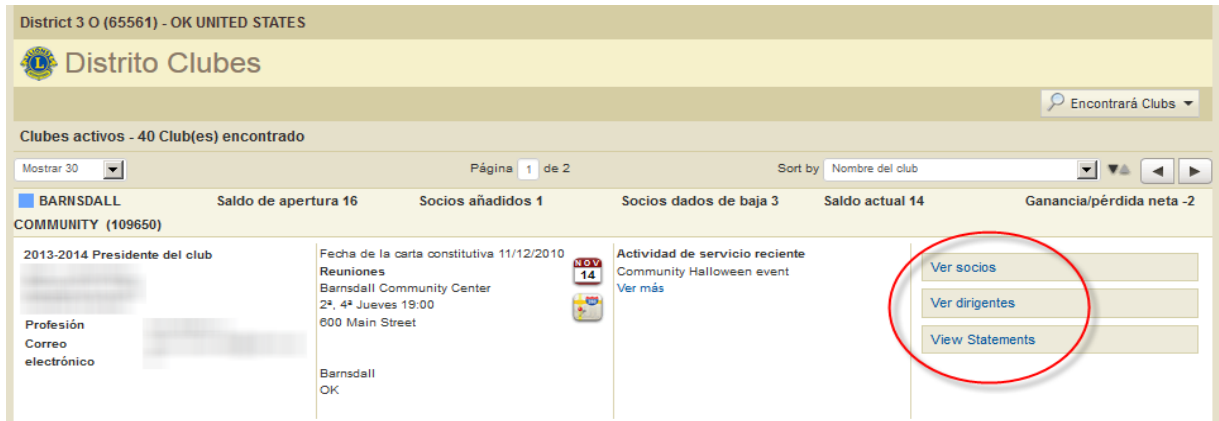

## **Lions Clubs International Ver clubes en MyLCI Preguntas más frecuentes**

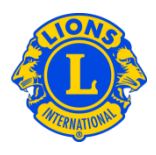

El menú Mis Clubes de Leones permite a los dirigentes distritales ver información de clubes específicos. Dicho menú permite que los usuarios vean información detallada de un club en específico, como puede ser el Historial de Presentación de Informes de Movimiento de Socios, estados de cuenta o la información de las reuniones del club.

Desde cualquier función del menú Mis Clubes de Leones, los dirigentes pueden navegar de un club a otro utilizando la flecha desplegable de Seleccionar un club diferente. Por ejemplo, podemos hacer clic en Mis Clubes de Leones y luego seleccionar la función Actividades de servicio. Ahí se pueden ver todas las actividades de servicio de un club en particular. Luego podemos hacer clic en la flecha desplegable para Seleccionar y ver las actividades de servicio de otro club.

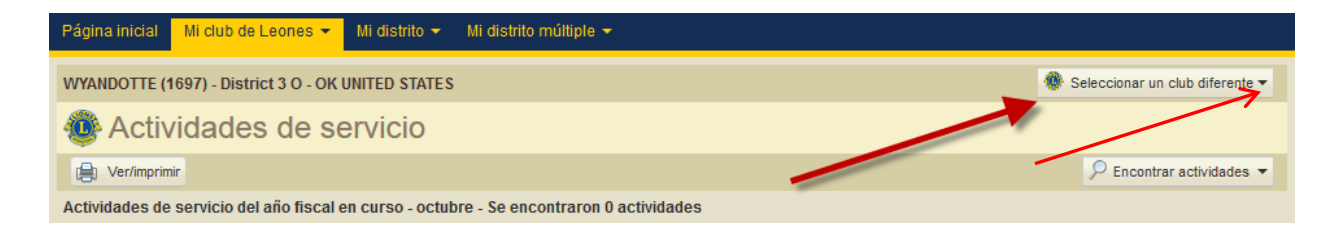

## **P: ¿Cómo puedo ver los clubes de mi distrito?**

R: El menú Mi Distrito permite a los dirigentes distritales ver información de todo el distrito. En el menú Mi Distrito seleccione la opción de menú Clubes para ver todos los clubes del distrito. La opción de menú de Mi Distrito >> Descarga de datos permite ver un archivo con los datos de todo el distrito.